## **Inhaltsverzeichnis**

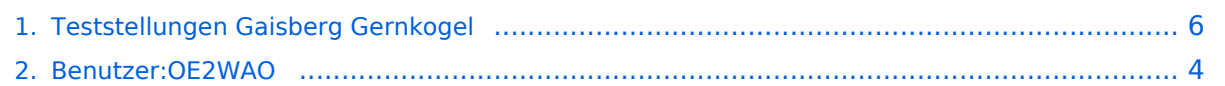

## **Teststellungen Gaisberg Gernkogel**

#### [Versionsgeschichte interaktiv durchsuchen](https://wiki.oevsv.at) [VisuellWikitext](https://wiki.oevsv.at)

## **[Version vom 10. Februar 2011, 18:15 Uhr](#page-5-0) [\(Quelltext anzeigen\)](#page-5-0)**

[OE2WAO](#page-3-0) ([Diskussion](https://wiki.oevsv.at/w/index.php?title=Benutzer_Diskussion:OE2WAO&action=view) | [Beiträge](https://wiki.oevsv.at/wiki/Spezial:Beitr%C3%A4ge/OE2WAO)) (→Standort Gernkogel) [← Zum vorherigen Versionsunterschied](#page-5-0)

### **[Version vom 7. Dezember 2011, 13:54](#page-5-0)  [Uhr](#page-5-0) [\(Quelltext anzeigen](#page-5-0))**

[OE2WAO](#page-3-0) [\(Diskussion](https://wiki.oevsv.at/w/index.php?title=Benutzer_Diskussion:OE2WAO&action=view) | [Beiträge\)](https://wiki.oevsv.at/wiki/Spezial:Beitr%C3%A4ge/OE2WAO) K (→Standort Gaisberg) [Zum nächsten Versionsunterschied →](#page-5-0)

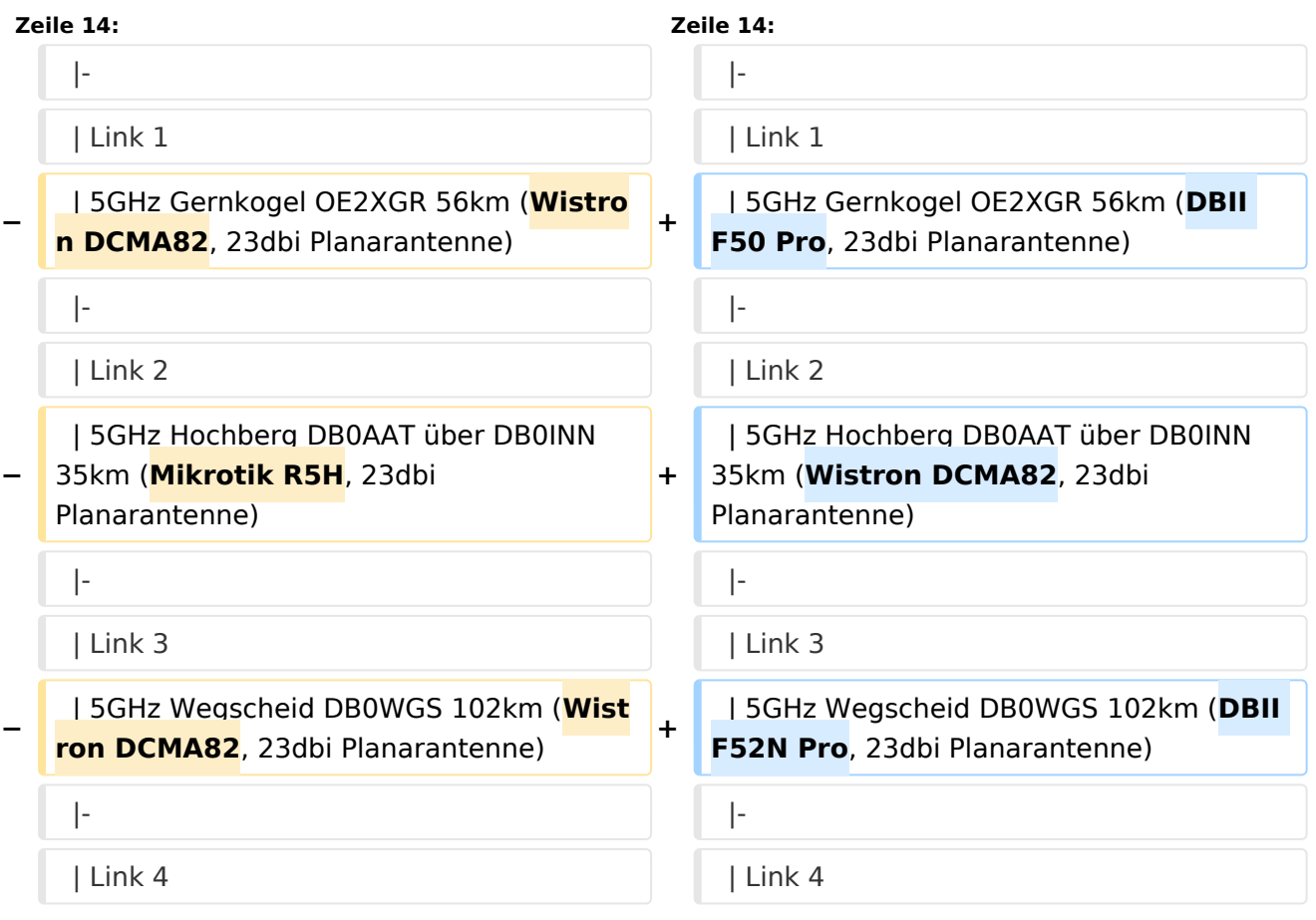

## Version vom 7. Dezember 2011, 13:54 Uhr

#### Standort Gaisberg

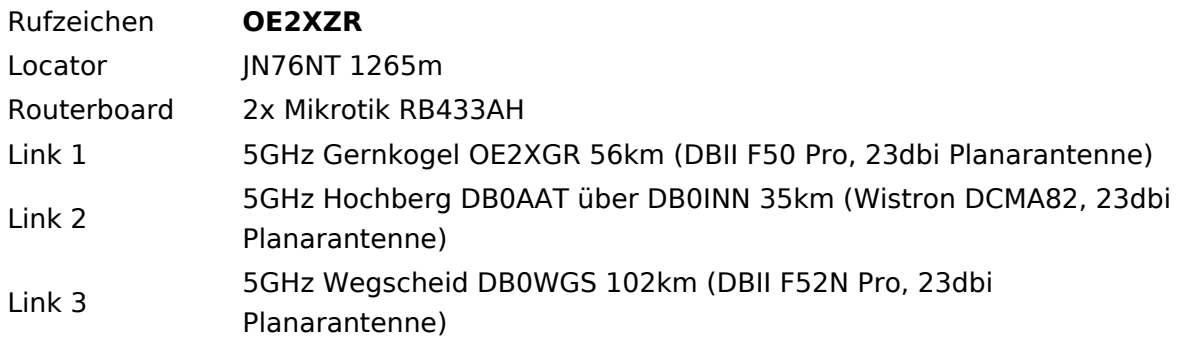

# **BlueSpice4**

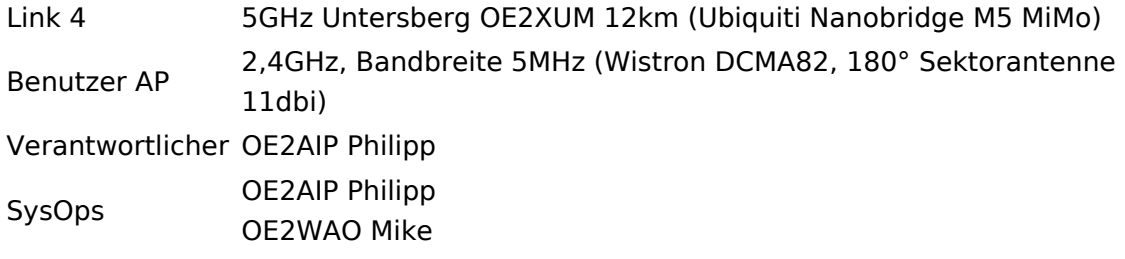

### Standort Gernkogel

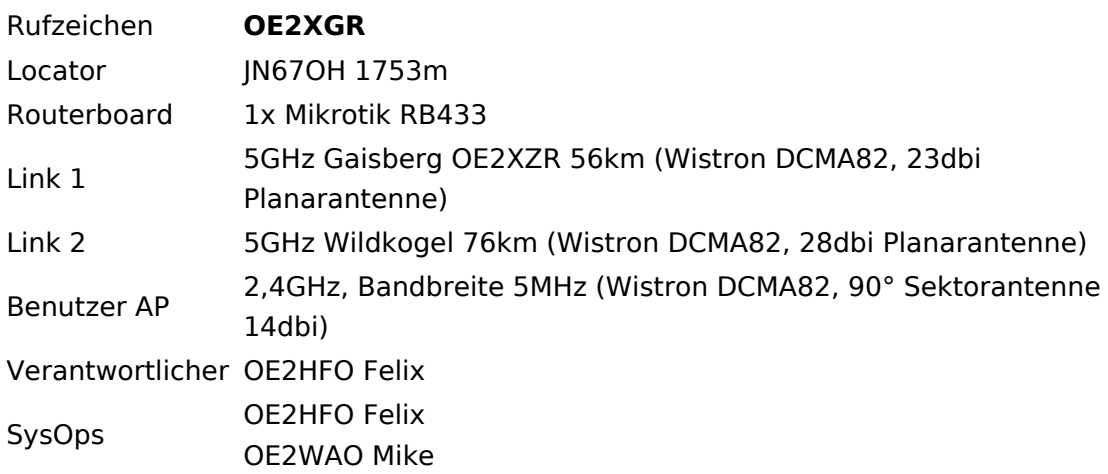

## Anleitungen

- [Ubiquiti Nanostation 2, M2 bzw. Bullet 2, 2HP und M2HP](https://wiki.oevsv.at/w/nsfr_img_auth.php/a/ab/NS2-OE2XZR.pdf) Konfigurationsanleitung für HAMNET am Gaisberg, Untersberg, Gernkogel, Wildkogel mit direktem Anschluß an den PC
- [Ubiquiti NS bzw. Bullet mit LAN Router](https://wiki.oevsv.at/w/nsfr_img_auth.php/0/08/Router-Poweruser.pdf) Konfigurationsanleitung für HAMNET PowerUser mit Anschluß an einen LAN Router zur gleichzeitigen Verwendung von Internet und HAMNET im hauseigenen Netzwerk
- **[Instant Messaging Client](https://wiki.oevsv.at/w/nsfr_img_auth.php/a/a2/IM-OE2XZR.pdf) für HAMNET am OE2XZR Gaisberg**
- **[Packet Radio](https://wiki.oevsv.at/w/nsfr_img_auth.php/5/5e/Packet-OE2XZR.pdf) Zugang im HAMNET am OE2XZR Gaisberg**
- **[Packet Radio via Mailclient](https://wiki.oevsv.at/w/nsfr_img_auth.php/0/0e/Packet-Mailclient-OE2XZR.pdf) Lesen und Antworten von Packet Radio Nachrichten via Mailclient** (bspw. MS Outlook) im HAMNET am OE2XZR Gaisberg

## <span id="page-3-0"></span>**Teststellungen Gaisberg Gernkogel: Unterschied zwischen den Versionen**

[Versionsgeschichte interaktiv durchsuchen](https://wiki.oevsv.at) [VisuellWikitext](https://wiki.oevsv.at)

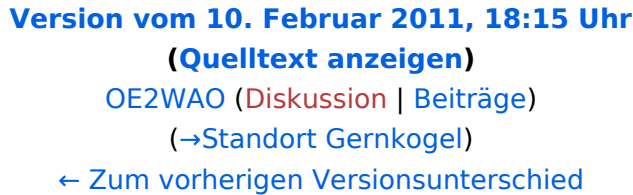

## **[Version vom 7. Dezember 2011, 13:54](#page-5-0)  [Uhr](#page-5-0) [\(Quelltext anzeigen](#page-5-0))**

[OE2WAO](#page-3-0) [\(Diskussion](https://wiki.oevsv.at/w/index.php?title=Benutzer_Diskussion:OE2WAO&action=view) | [Beiträge\)](https://wiki.oevsv.at/wiki/Spezial:Beitr%C3%A4ge/OE2WAO) K (→Standort Gaisberg) [Zum nächsten Versionsunterschied →](#page-5-0)

#### **Zeile 14: Zeile 14:** |- |- | Link 1 | Link 1 **−** | 5GHz Gernkogel OE2XGR 56km (**Wistro n DCMA82**, 23dbi Planarantenne) **<sup>+</sup>** | 5GHz Gernkogel OE2XGR 56km (**DBII F50 Pro**, 23dbi Planarantenne) |- |- | Link 2 | Link 2 **−** | 5GHz Hochberg DB0AAT über DB0INN 35km (**Mikrotik R5H**, 23dbi Planarantenne) **+** | 5GHz Hochberg DB0AAT über DB0INN 35km (**Wistron DCMA82**, 23dbi Planarantenne) |- |- | Link 3 | Link 3 **−** | 5GHz Wegscheid DB0WGS 102km (**Wist ron DCMA82**, 23dbi Planarantenne) **<sup>+</sup>** | 5GHz Wegscheid DB0WGS 102km (**DBII F52N Pro**, 23dbi Planarantenne) |- |- | Link 4 | Link 4

## Version vom 7. Dezember 2011, 13:54 Uhr

#### Standort Gaisberg

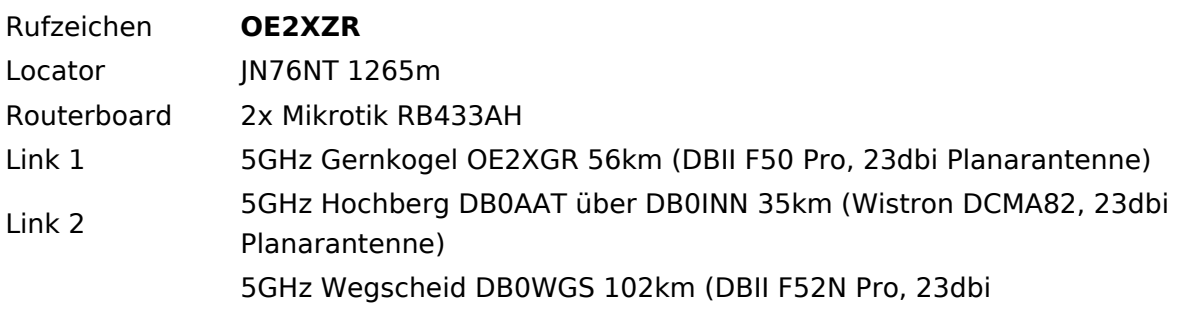

# **BlueSpice4**

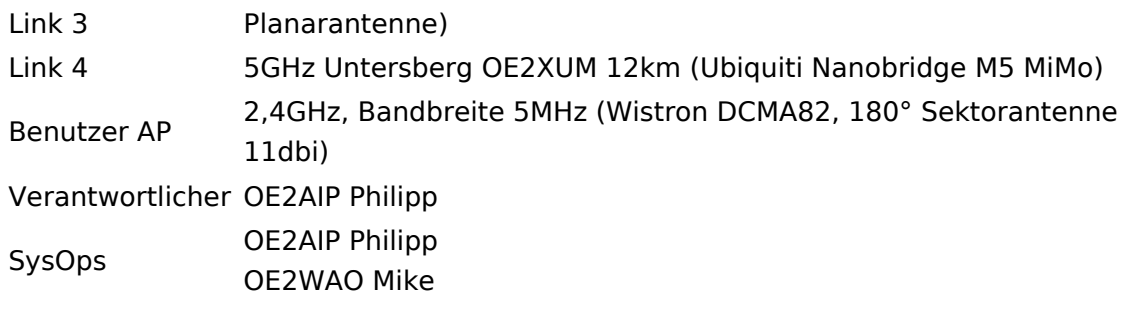

## Standort Gernkogel

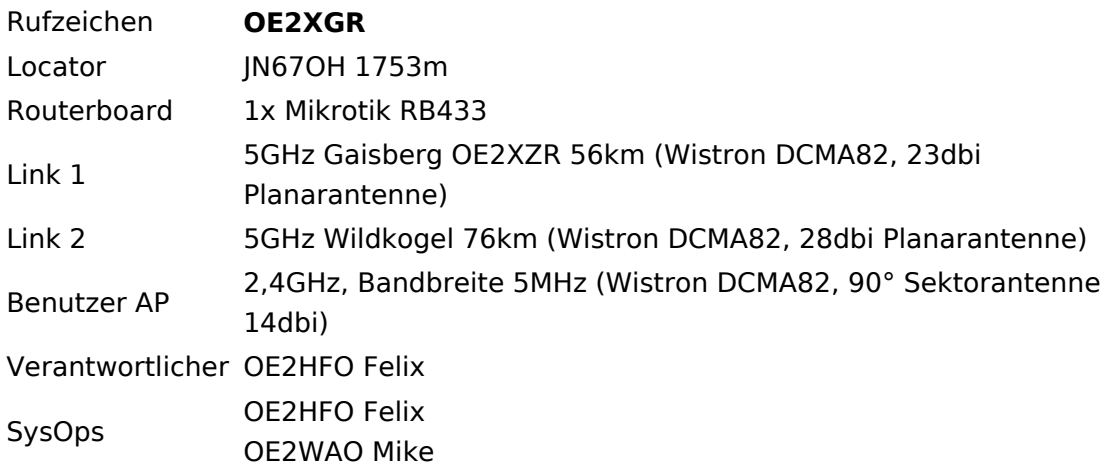

## Anleitungen

- [Ubiquiti Nanostation 2, M2 bzw. Bullet 2, 2HP und M2HP](https://wiki.oevsv.at/w/nsfr_img_auth.php/a/ab/NS2-OE2XZR.pdf) Konfigurationsanleitung für HAMNET am Gaisberg, Untersberg, Gernkogel, Wildkogel mit direktem Anschluß an den PC
- [Ubiquiti NS bzw. Bullet mit LAN Router](https://wiki.oevsv.at/w/nsfr_img_auth.php/0/08/Router-Poweruser.pdf) Konfigurationsanleitung für HAMNET PowerUser mit Anschluß an einen LAN Router zur gleichzeitigen Verwendung von Internet und HAMNET im hauseigenen Netzwerk
- **[Instant Messaging Client](https://wiki.oevsv.at/w/nsfr_img_auth.php/a/a2/IM-OE2XZR.pdf) für HAMNET am OE2XZR Gaisberg**
- [Packet Radio](https://wiki.oevsv.at/w/nsfr_img_auth.php/5/5e/Packet-OE2XZR.pdf) Zugang im HAMNET am OE2XZR Gaisberg
- [Packet Radio via Mailclient](https://wiki.oevsv.at/w/nsfr_img_auth.php/0/0e/Packet-Mailclient-OE2XZR.pdf) Lesen und Antworten von Packet Radio Nachrichten via Mailclient (bspw. MS Outlook) im HAMNET am OE2XZR Gaisberg

## <span id="page-5-0"></span>**Teststellungen Gaisberg Gernkogel: Unterschied zwischen den Versionen**

[Versionsgeschichte interaktiv durchsuchen](https://wiki.oevsv.at) [VisuellWikitext](https://wiki.oevsv.at)

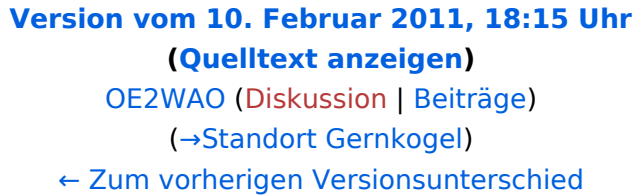

## **[Version vom 7. Dezember 2011, 13:54](#page-5-0)  [Uhr](#page-5-0) [\(Quelltext anzeigen](#page-5-0))**

[OE2WAO](#page-3-0) [\(Diskussion](https://wiki.oevsv.at/w/index.php?title=Benutzer_Diskussion:OE2WAO&action=view) | [Beiträge\)](https://wiki.oevsv.at/wiki/Spezial:Beitr%C3%A4ge/OE2WAO) K (→Standort Gaisberg) [Zum nächsten Versionsunterschied →](#page-5-0)

#### **Zeile 14: Zeile 14:** |- |- | Link 1 | Link 1 **−** | 5GHz Gernkogel OE2XGR 56km (**Wistro n DCMA82**, 23dbi Planarantenne) **<sup>+</sup>** | 5GHz Gernkogel OE2XGR 56km (**DBII F50 Pro**, 23dbi Planarantenne) |- |- | Link 2 | Link 2 **−** | 5GHz Hochberg DB0AAT über DB0INN 35km (**Mikrotik R5H**, 23dbi Planarantenne) **+** | 5GHz Hochberg DB0AAT über DB0INN 35km (**Wistron DCMA82**, 23dbi Planarantenne) |- |- | Link 3 | Link 3 **−** | 5GHz Wegscheid DB0WGS 102km (**Wist ron DCMA82**, 23dbi Planarantenne) **<sup>+</sup>** | 5GHz Wegscheid DB0WGS 102km (**DBII F52N Pro**, 23dbi Planarantenne) |- |- | Link 4 | Link 4

## Version vom 7. Dezember 2011, 13:54 Uhr

#### Standort Gaisberg

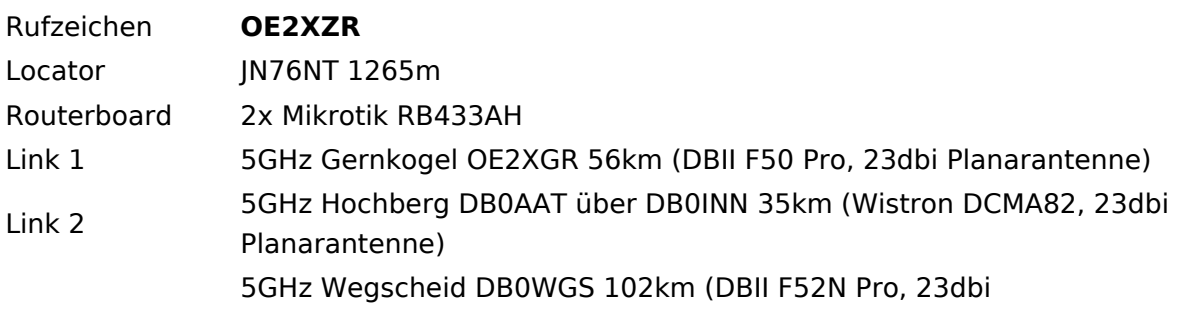

# **BlueSpice4**

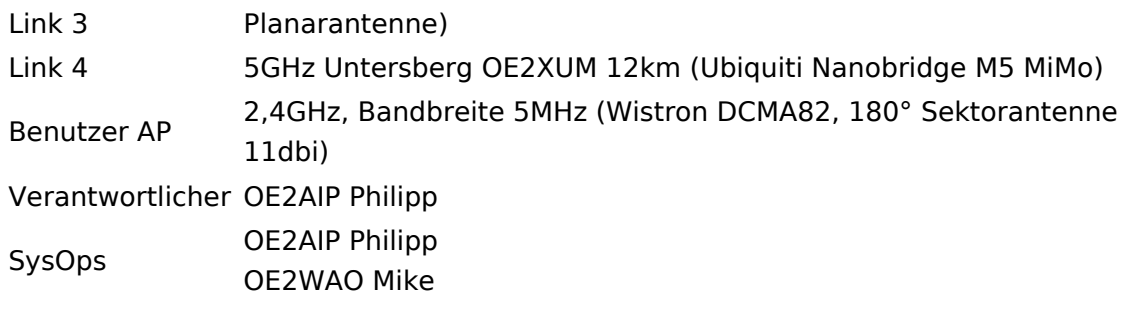

## Standort Gernkogel

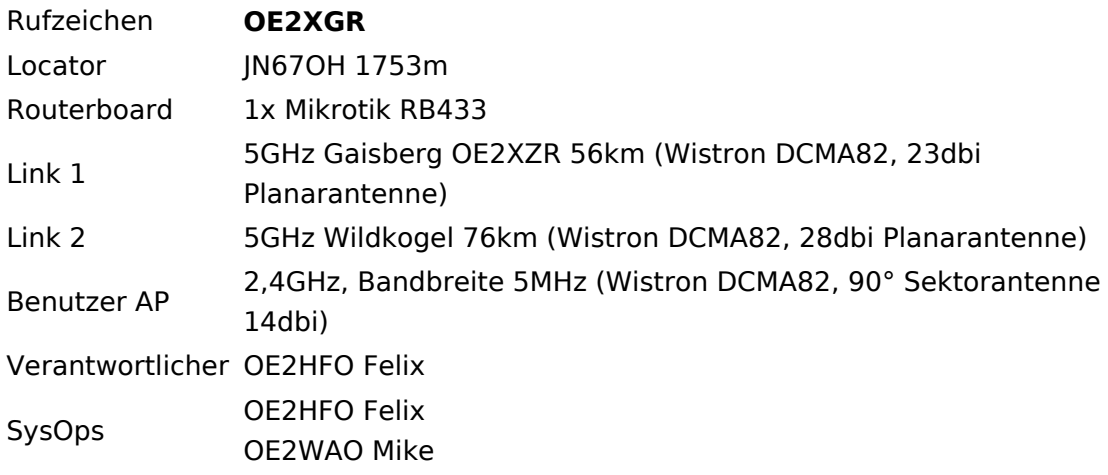

## Anleitungen

- [Ubiquiti Nanostation 2, M2 bzw. Bullet 2, 2HP und M2HP](https://wiki.oevsv.at/w/nsfr_img_auth.php/a/ab/NS2-OE2XZR.pdf) Konfigurationsanleitung für HAMNET am Gaisberg, Untersberg, Gernkogel, Wildkogel mit direktem Anschluß an den PC
- [Ubiquiti NS bzw. Bullet mit LAN Router](https://wiki.oevsv.at/w/nsfr_img_auth.php/0/08/Router-Poweruser.pdf) Konfigurationsanleitung für HAMNET PowerUser mit Anschluß an einen LAN Router zur gleichzeitigen Verwendung von Internet und HAMNET im hauseigenen Netzwerk
- **[Instant Messaging Client](https://wiki.oevsv.at/w/nsfr_img_auth.php/a/a2/IM-OE2XZR.pdf) für HAMNET am OE2XZR Gaisberg**
- [Packet Radio](https://wiki.oevsv.at/w/nsfr_img_auth.php/5/5e/Packet-OE2XZR.pdf) Zugang im HAMNET am OE2XZR Gaisberg
- [Packet Radio via Mailclient](https://wiki.oevsv.at/w/nsfr_img_auth.php/0/0e/Packet-Mailclient-OE2XZR.pdf) Lesen und Antworten von Packet Radio Nachrichten via Mailclient (bspw. MS Outlook) im HAMNET am OE2XZR Gaisberg